# БАЗА ДАННЫХ **«ПОЛИКЛИНИКА»**

Подготовила студентка группы 2063 Корюкина Е.Д.

▶ Хозрасчетная поликлиника оказывает различные медицинские услуги. Прием пациентов осуществляется врачами строго по талонам. Для врача каждой специальности определен набор талонов, используемый ежедневно. На каждого пациента заводится медицинская карта. Ǽплата услуги осуществляется после приема и постановки диагноза. Стоимость визита к врачу зависит от категории врача (1-я, 2-я, 3-я) и цели посещения: консультация, обследование, лечение и др. Некоторым пациентам предоставляется скидка на обслуживание.

### ПРЕДМЕТНАЯ ОБЛАСТЬ БД

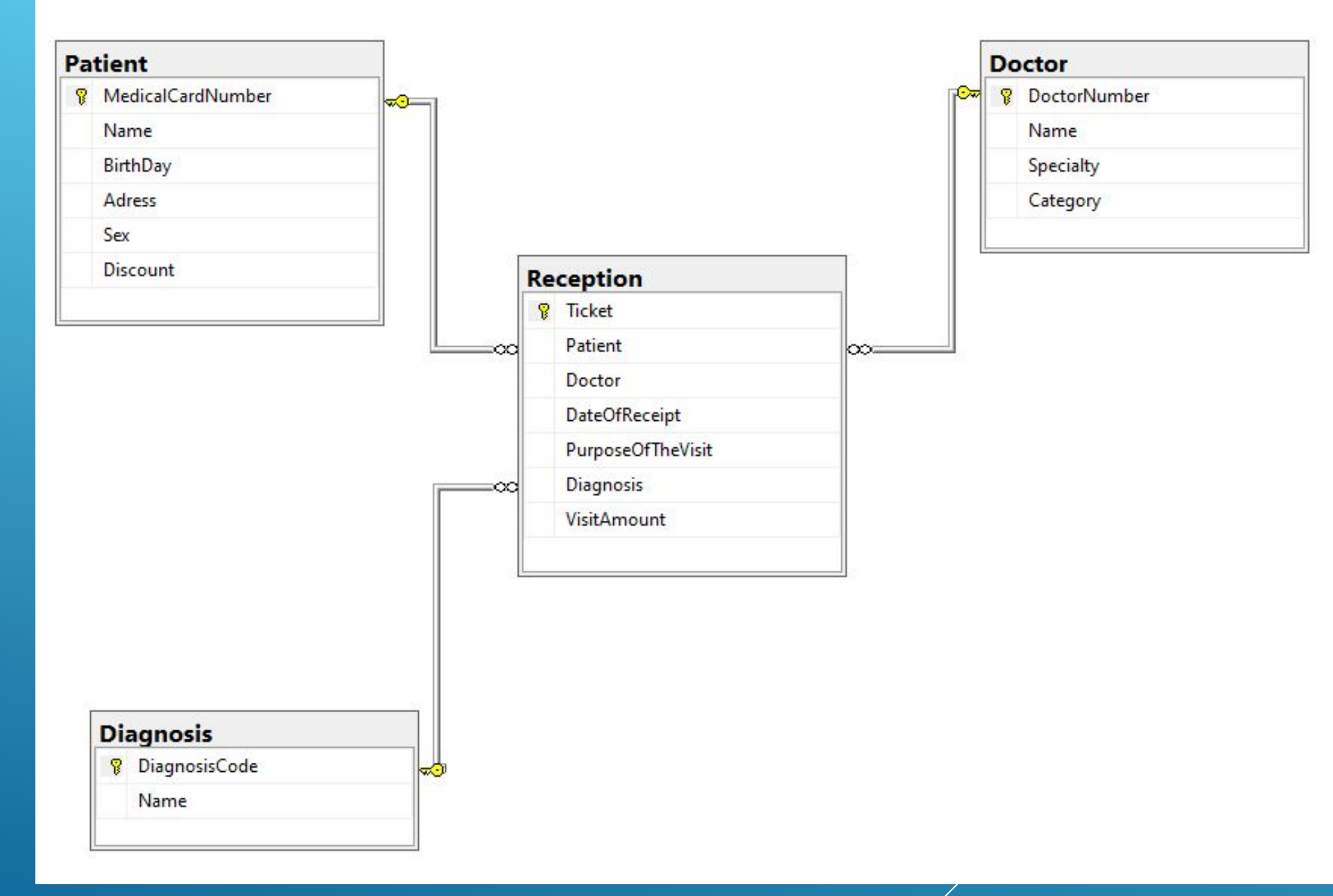

CXEMA AAHHBIX

# ЗАПРОСЫ

- $\blacktriangleright$  /\*\* выбрать всех девочек \*\*/
- SELECT<sup>\*</sup>
- FROM Patient
- > WHERE Sex='жен'
- /\*\* выбрать всех пациентов с суммой больше 200, которые были на обследовании \*\*/
- SELECT<sup>\*</sup>
- FROM Reception
- > WHERE VisitAmount>200 AND PurposeOfTheVisit='Обследование'

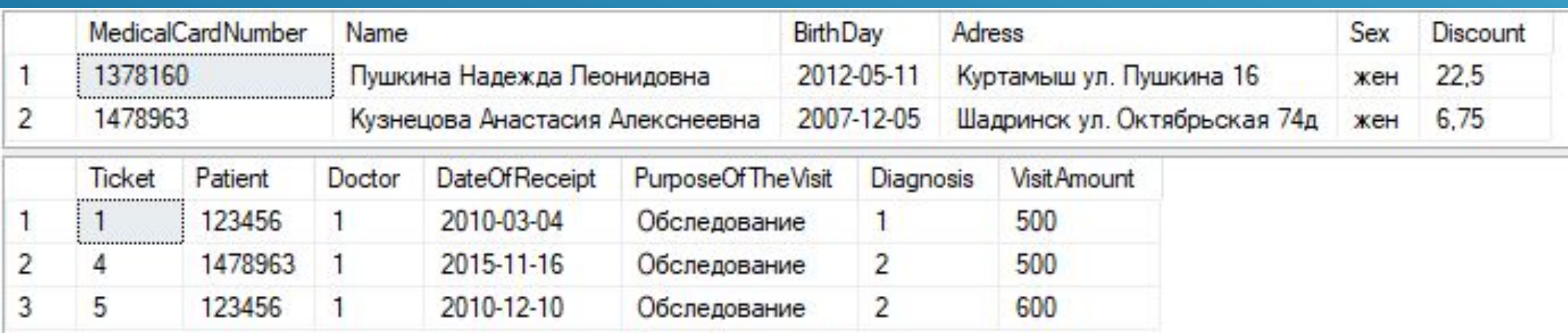

- $\blacktriangleright$  /\*\* выбрать всех врачей, кроме педиатров с категорией 2 \*\*/
- ▶ SELECT \*
- ▶ FROM Doctor
- ▶ WHERE Category='2 категория' AND Specialty!='Педиатр'
- $\blacktriangleright$  /\*\* Посчитать количество приемов у доктора \*\*/
- ▶ SELECT Doctor, Count(Doctor) AS DoctorsAppointment
- ▶ FROM Reception
- ▶ GROUP BY Doctor

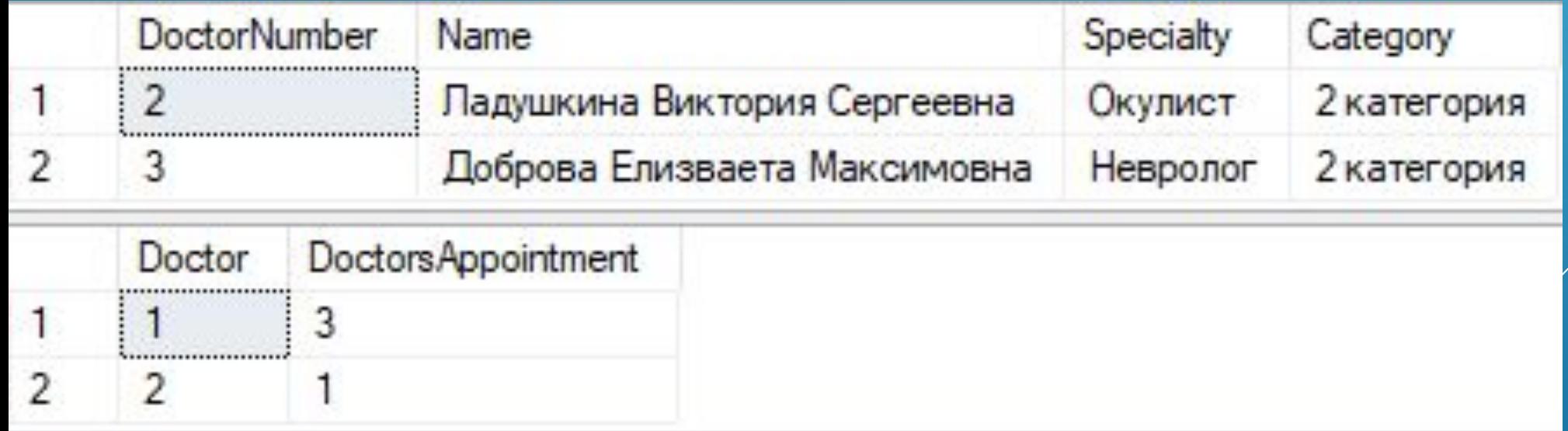

- $\triangleright$  /\*\* Вывести пациентов со скидкой в 5 и 10 \*\*/
- ▶ SELECT \*
- ▶ FROM Patient
- ▶ WHERE Discount IN (5,10)
- $\blacktriangleright$  /\*\* Вывести пациентов со скидкой в промежутке от 5 до 10 \*\*/
- ▶ SELECT \*
- ▶ FROM Patient
- ▶ WHERE Discount BETWEEN 5 AND 10

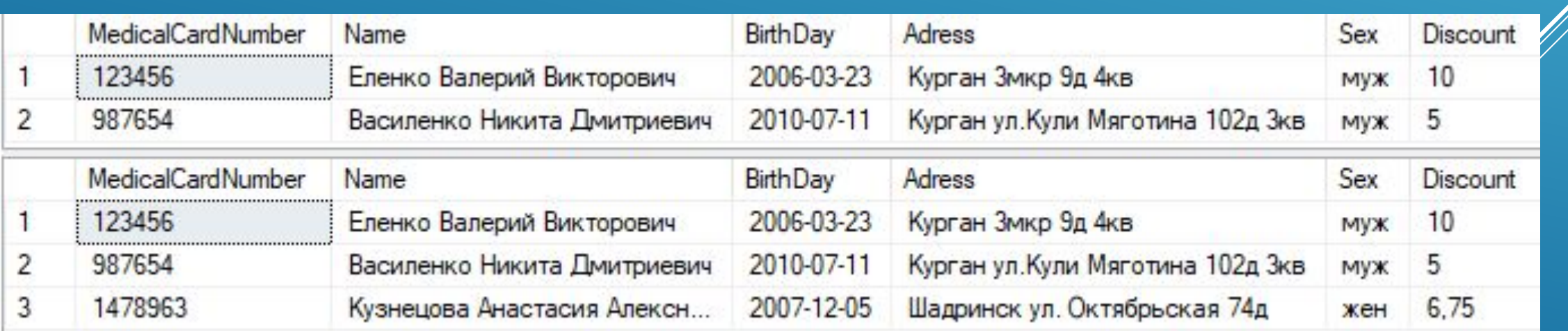

- /\*\* Вывести всех пациентов с фамилией Пушкин/Пушкина \*\*/
- SELECT<sup>\*</sup>  $\blacktriangleright$
- FROM Patient  $\blacktriangleright$
- > WHERE Name LIKE '%Пушкин%'
- /\*\* Вывести всех пациентов с неуказанным диагнозом \*\*/  $\blacktriangleright$
- SELECT<sup>\*</sup>
- FROM Reception  $\blacktriangleright$
- WHERE Diagnosis IS NULL  $\blacktriangleright$

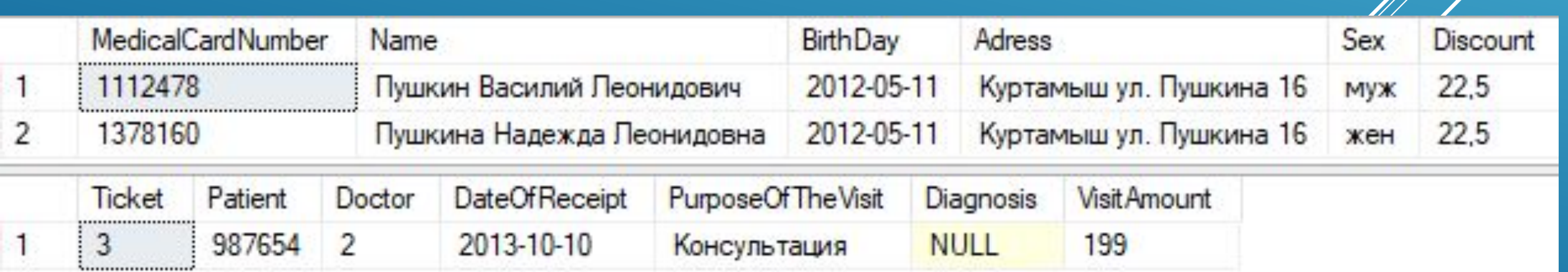

- Вывести информацию в виде "Пациент цель визита" \*/ /\* |  $\blacktriangleright$  .
- $\blacktriangleright$
- Create PROC PatientPurpose  $\blacktriangleright$
- **AS**  $\blacktriangleright$  .
- **BEGIN**  $\blacktriangleright$
- > SELECT Patient.Name+' '+Reception.PurposeOfTheVisit AS PatientPurpose
- FROM Patient, Reception  $\blacktriangleright$  .
- WHERE Patient.MedicalCardNumber=Reception.Patient  $\blacktriangleright$
- **END**  $\blacktriangleright$

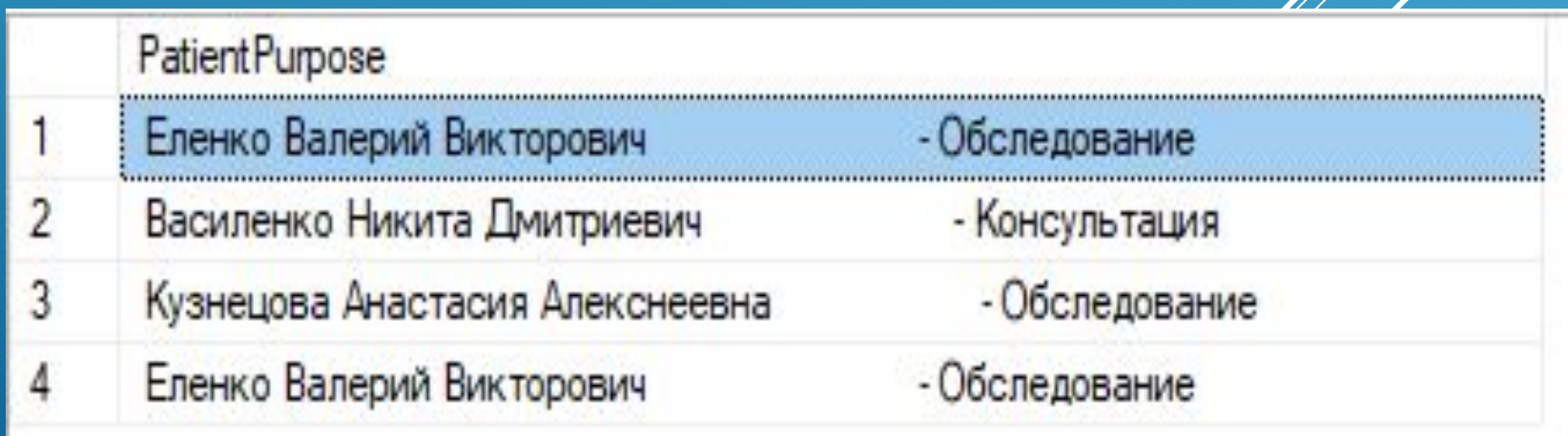

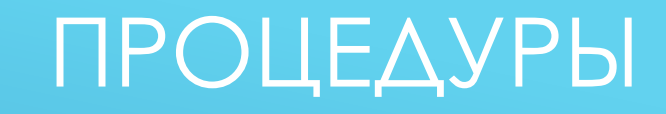

- /\* Скидка у всех посетителей выросла/упала на X% \*/
- $\blacktriangleright$
- USE Hospital
- $\blacktriangleright$  GO
- Create PROC HospitalDiscountUP
- ▶ @discountupdate REAL
- $\blacktriangleright$  AS
- **UPDATE Patient**  $\blacktriangleright$
- SET Discount = Discount \* @discountupdate

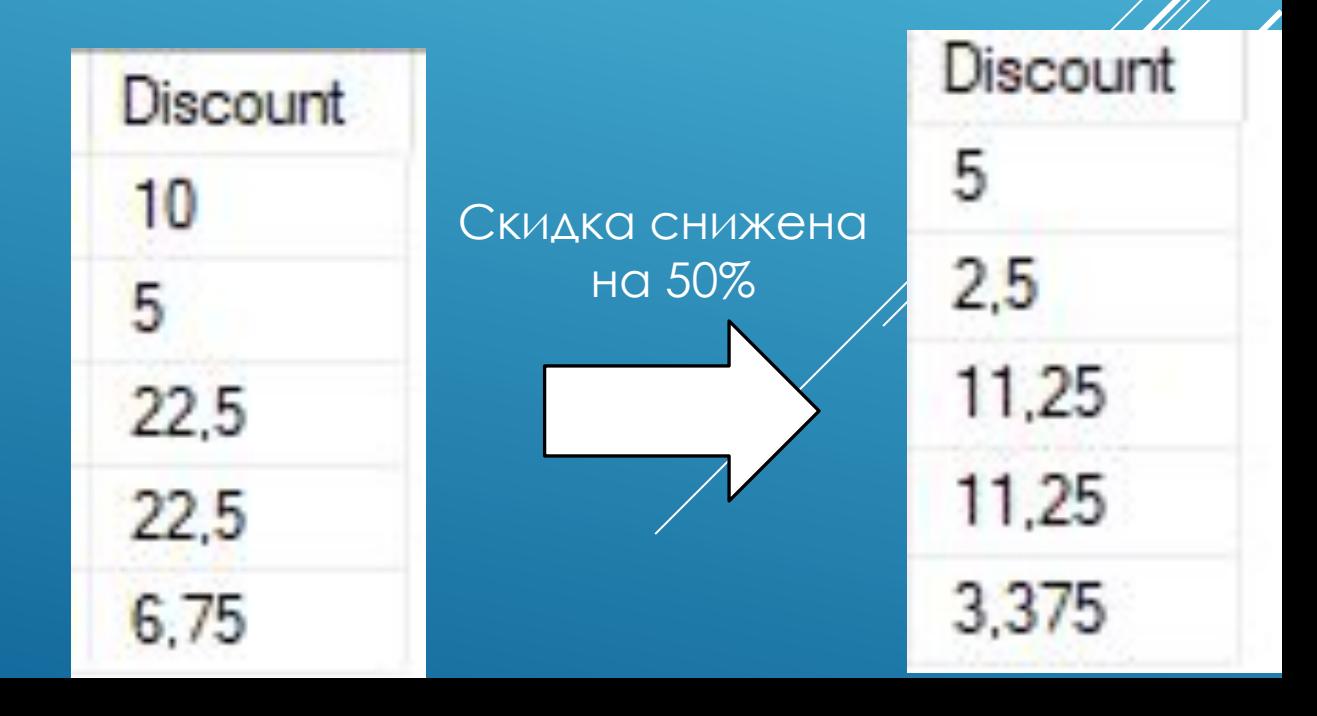

- Вывести максимальную и минимальную стоимость приема \*/  $\blacktriangleright$
- $\blacktriangleright$
- ▶ USE Hospital
- $\blacktriangleright$
- GO  $\blacktriangleright$
- CREATE PROCEDURE GetCostOfVisit  $\blacktriangleright$
- @minCost REAL OUTPUT,  $\blacktriangleright$
- @maxCost REAL OUTPUT  $\blacktriangleright$
- **AS**  $\blacktriangleright$  .
- SELECT @minCost = MIN(VisitAmount), @maxCost = MAX(VisitAmount)  $\blacktriangleright$
- FROM Reception  $\blacktriangleright$

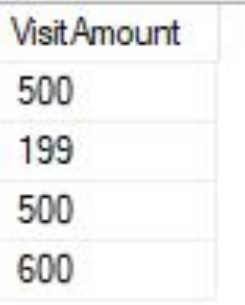

Существующие значения

Значения выбранные процедурой

Максимальная цена = 600 Минимальная цена 199 =

- /\* Запретить удаление из таблицы "Пациенты" \*/  $\blacktriangleright$
- $\blacktriangleright$
- ▶ USE Hospital
- GO  $\blacktriangleright$
- CREATE TRIGGER ReceptionDelete  $\blacktriangleright$
- ON Reception  $\blacktriangleright$
- **INSTEAD OF DELETE**
- **AS**  $\blacktriangleright$
- ROLLBACK TRANSACTION  $\blacktriangleright$
- **PRINT 'УДАЛЕНИЕ ЗАПРЕЩЕНО!'**  $\blacktriangleright$

#### Microsoft SQL Server Management Studio

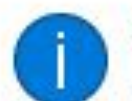

Строки не были удалены.

При попытке удаления строкиЗ произошла ошибка. Источник ошибки: .Net SqlClient Data Provider. Сообщение об ошибке: Транзакция завершилась в триггере. Выполнение пакета прервано. УДАЛЕНИЕ ЗАПРЕЩЕНО!

Исправьте ошибки и повторите попытку удаления строки или нажмите клавишу ESC, чтобы отменить изменения.

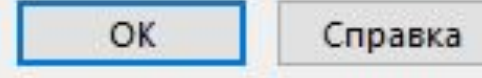

- /\* Запретить изменение в таблице "Пациенты" \*/  $\blacktriangleright$
- $\blacktriangleright$
- USE Hospital  $\blacktriangleright$
- GO  $\blacktriangleright$
- CREATE TRIGGER PatientUpdate  $\blacktriangleright$
- **ON Patient**  $\blacktriangleright$
- **INSTEAD OF UPDATE**
- **AS**  $\blacktriangleright$
- ROLLBACK TRANSACTION  $\blacktriangleright$
- PRINT 'ИЗМЕНЕНИЕ ЗАПРЕЩЕНО ТРИГГЕРО  $\blacktriangleright$

Microsoft SQL Server Management Studio

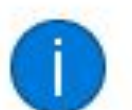

Строки не были обновлены.

Данные в строке 3 не были зафиксированы. Источник ошибки: .Net SglClient Data Provider. Сообщение об ошибке: Транзакция завершилась в триггере. Выполнение пакета прервано. ИЗМЕНЕНИЕ ЗАПРЕЩЕНО ТРИГГЕРОМ!

Исправьте ошибки и повторите попытку или нажмите клавишу ESC, чтобы отменить изменения.

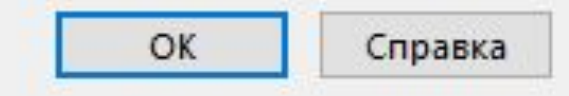

 $\times$ 

## СПАСИБО ЗА ВНИМАНИЕ!